## **Moderator Manual**

- Link is 14.139.122.77.8099/GTU/
- Here, there is a sample of shreen shots as an example.
- Moderator(Chairman) has to Login using valid Username & password. Username & Password has been sent to Expert Sr. No. (1)'s mobile as per the order from GTU before visit of institute. Enter the mobile no. as Username.
- Only Moderator can take printout of whole filled form/particular page.
- While cursor motion, the Red color shows that the particular form/page is still Un-filled. The Green color shows that that particular form/page is filled.
- Moderator has to enter the details in the field Required/Expected Colum like Academic infrastructure, Essential Amenities, Computers, Internet etc.
- At the time of entering Library & Journal detail, **Moderator has to click on edit button** and then enter required no. of books, titles & journals.
- Committee members have to write their Observations by adding new text area.
- Committee members have to write their recommendations by adding new text area.
- All the committee members have to enter the Bank account details for honorarium purpose.
- At last, all the committee members & respective principal (Place of Visit) have to sign. at specific page after printout of whole form/report.

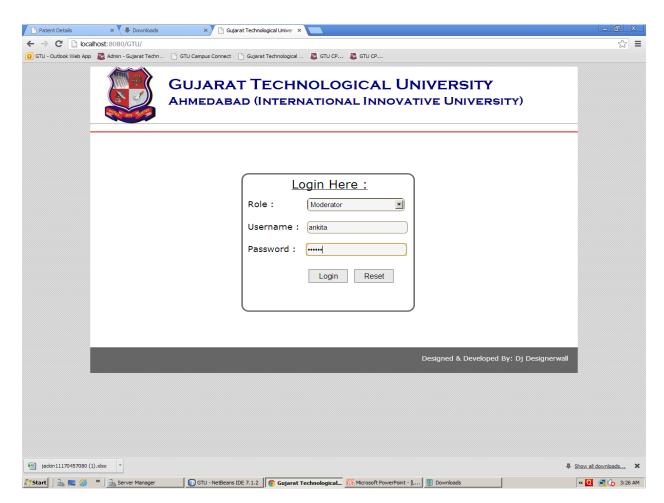

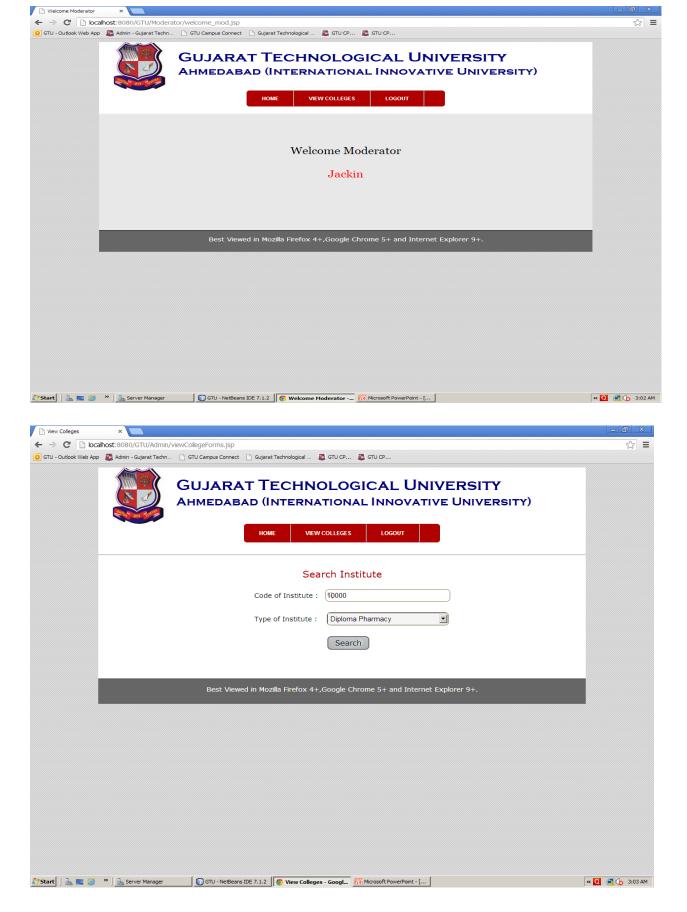

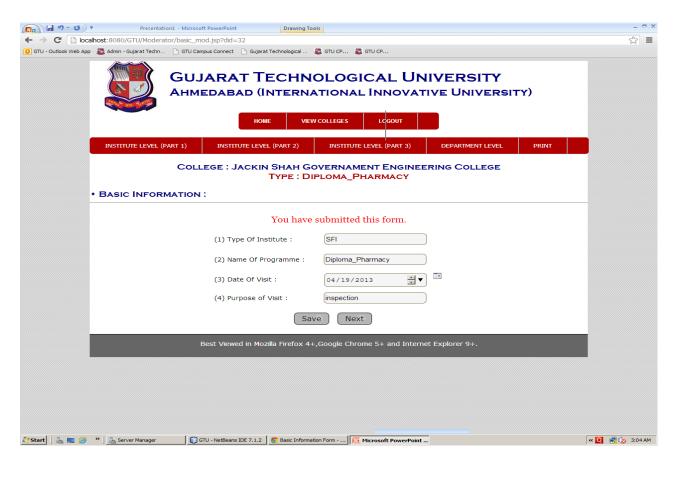

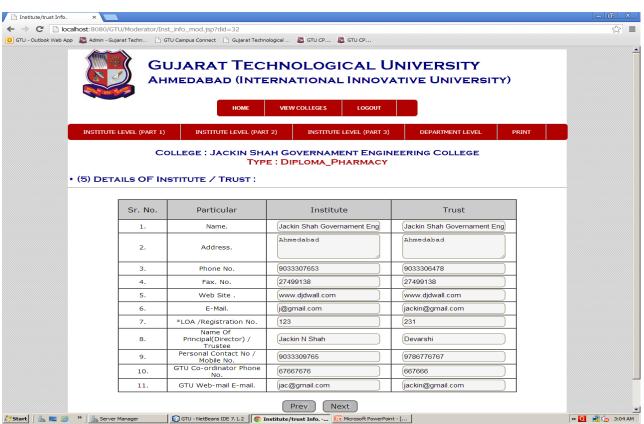

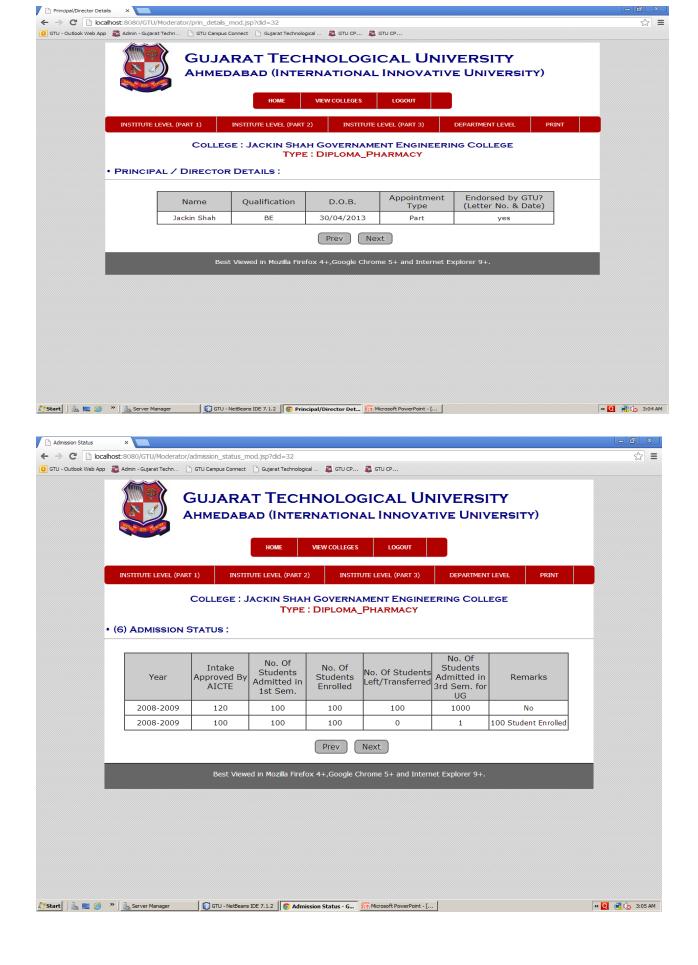

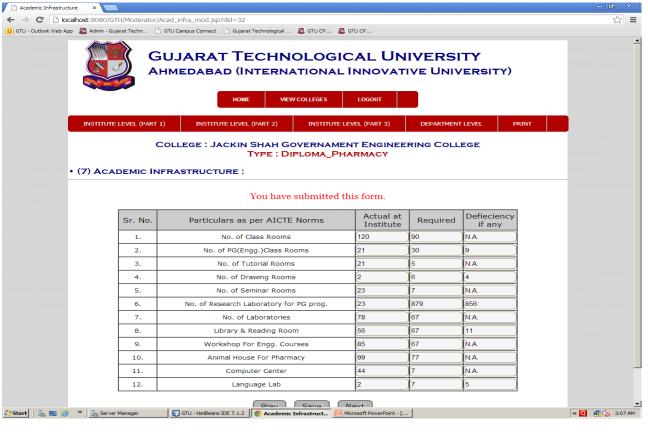

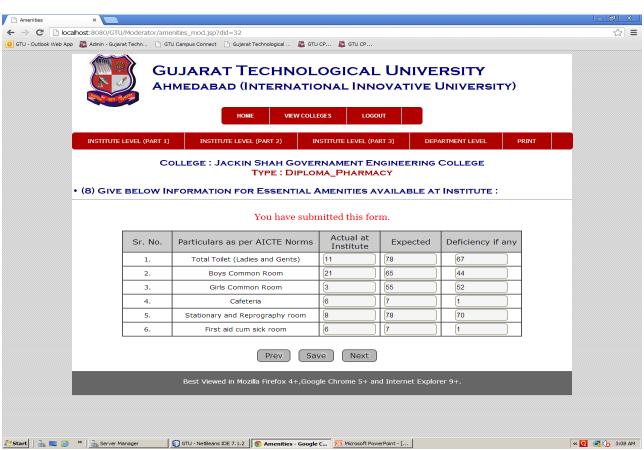

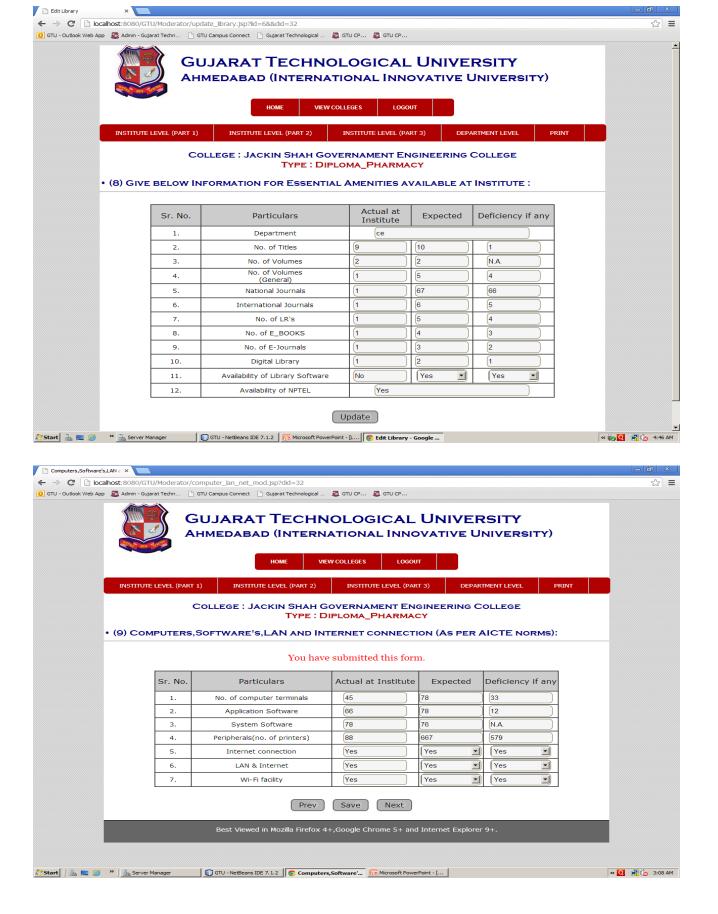

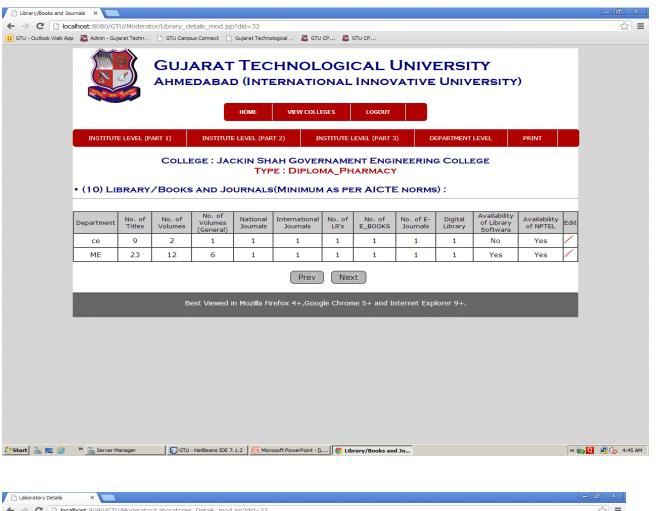

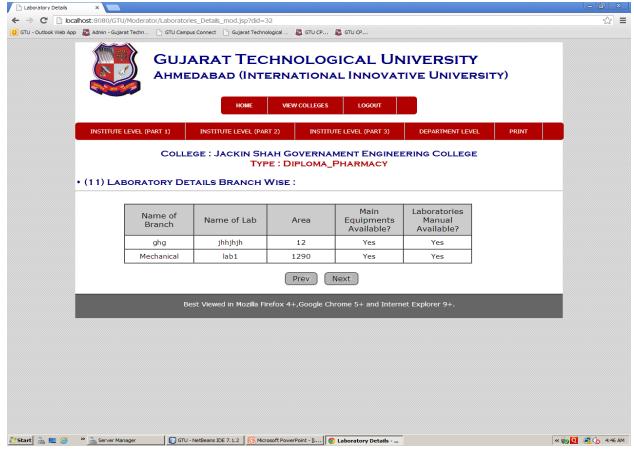

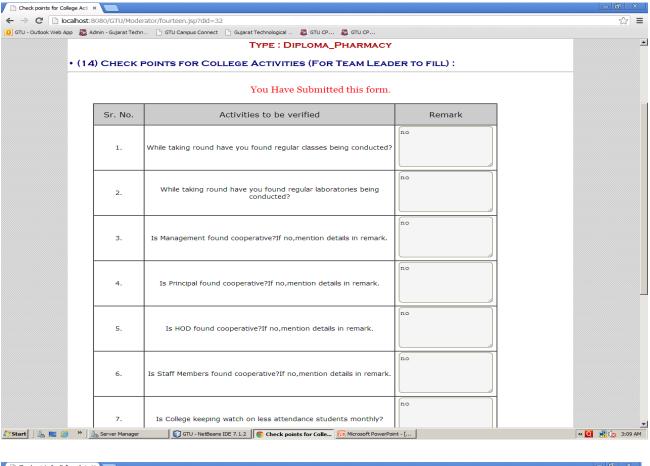

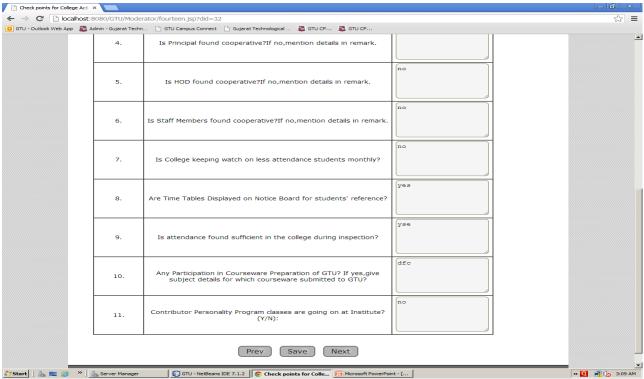

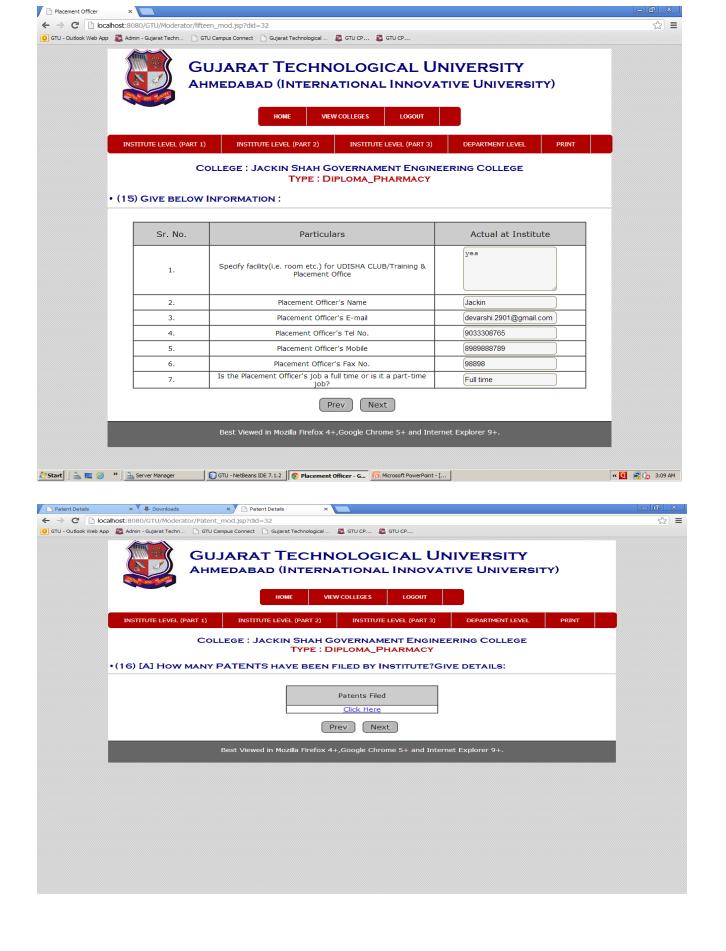

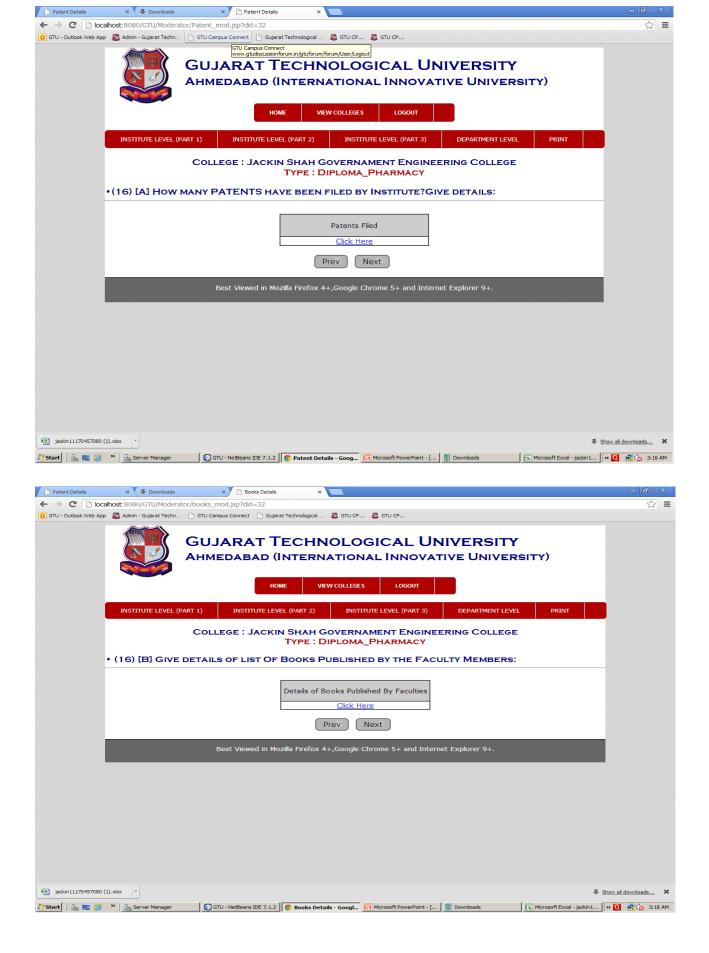

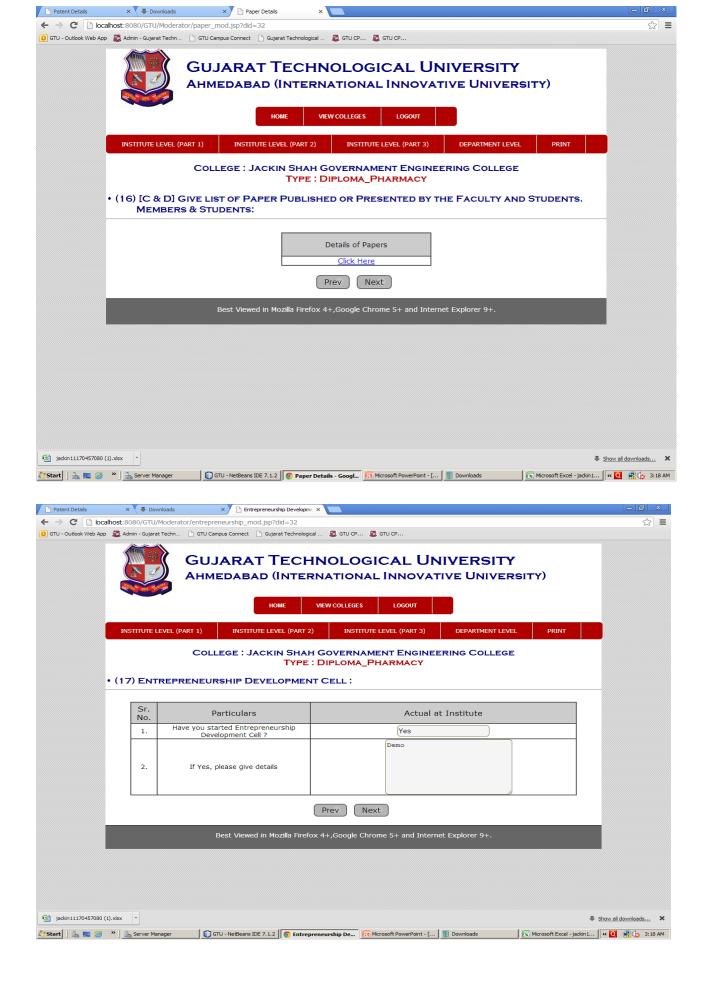

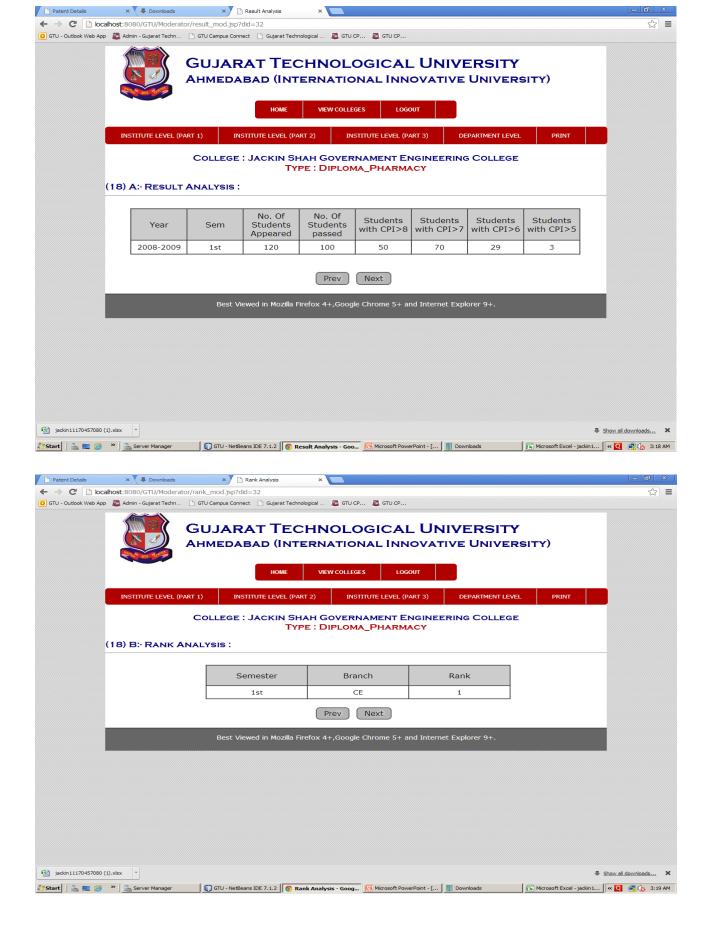

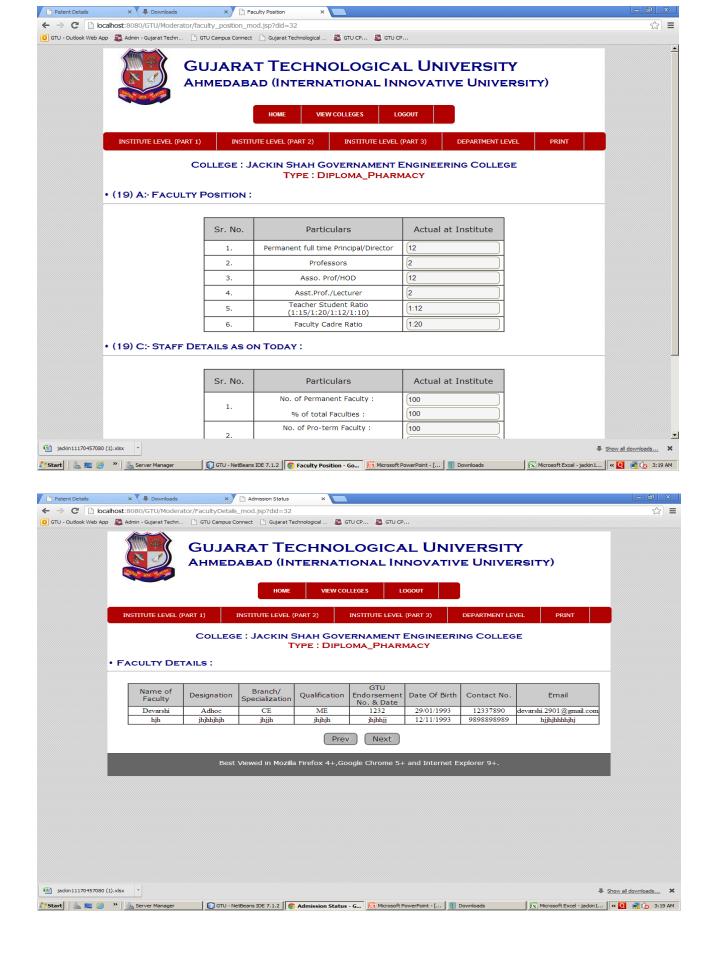

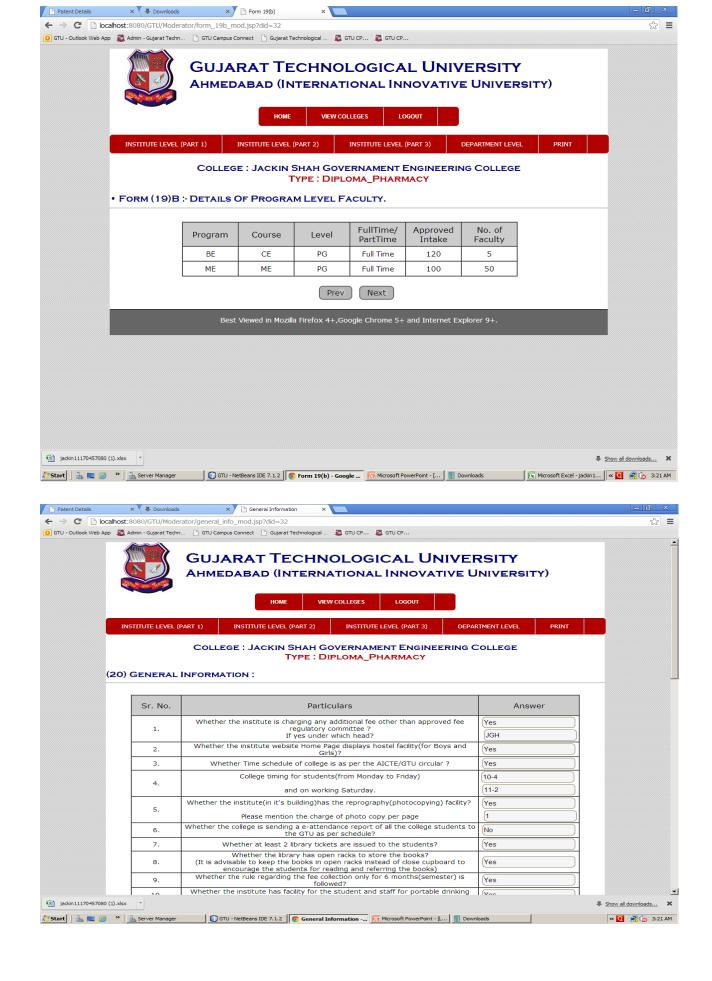

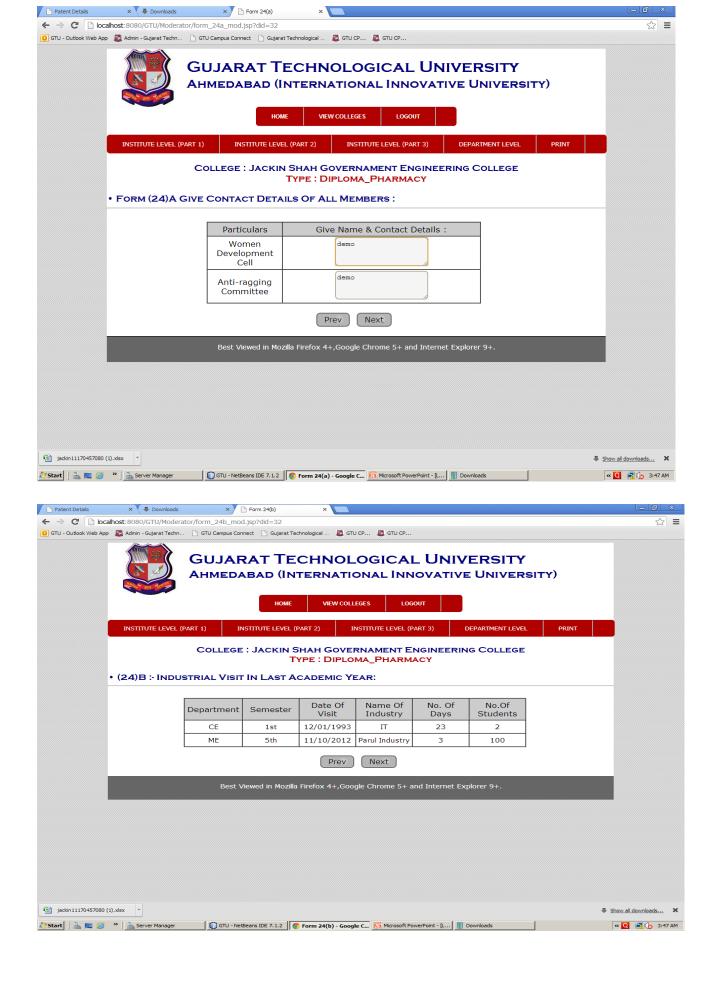

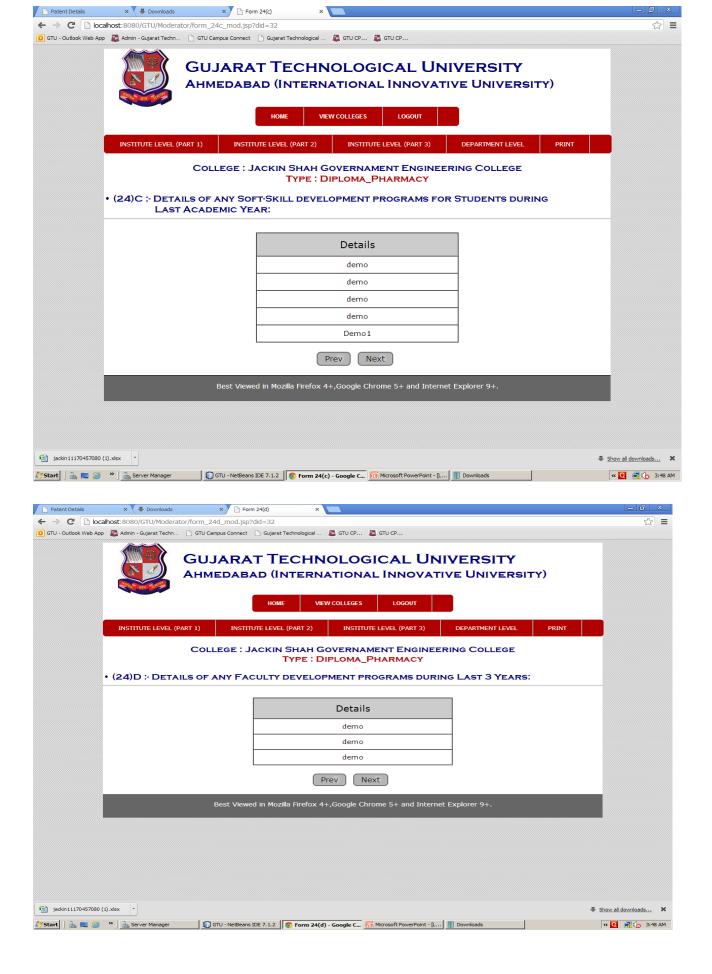

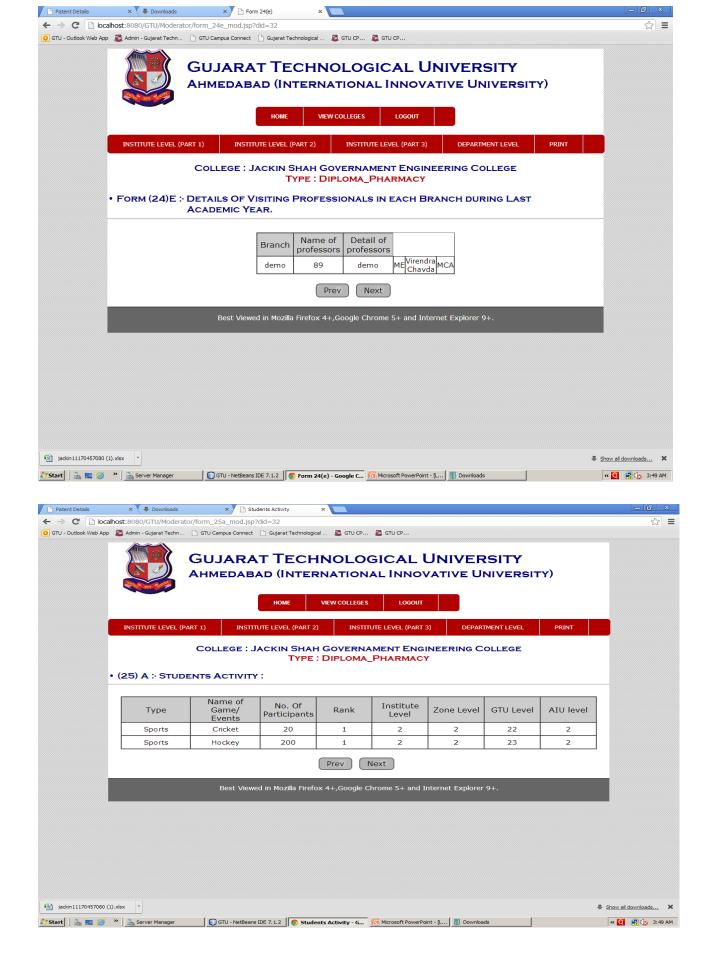

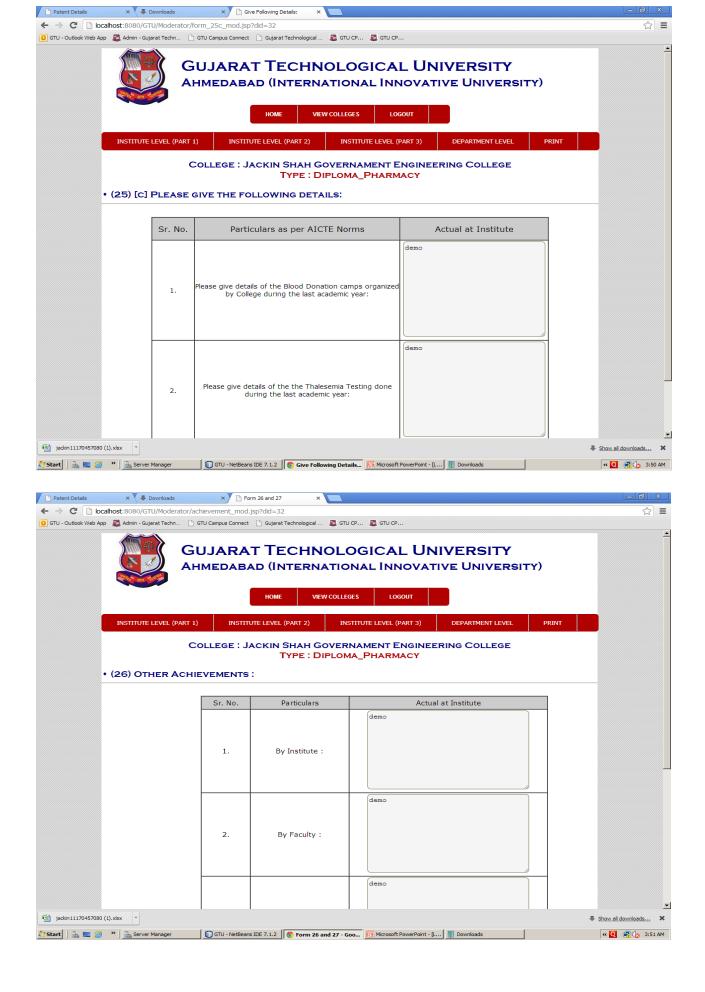

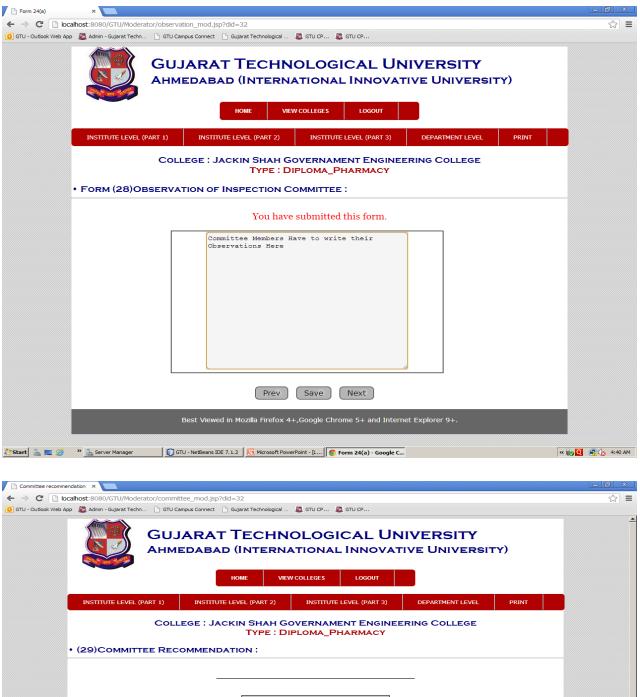

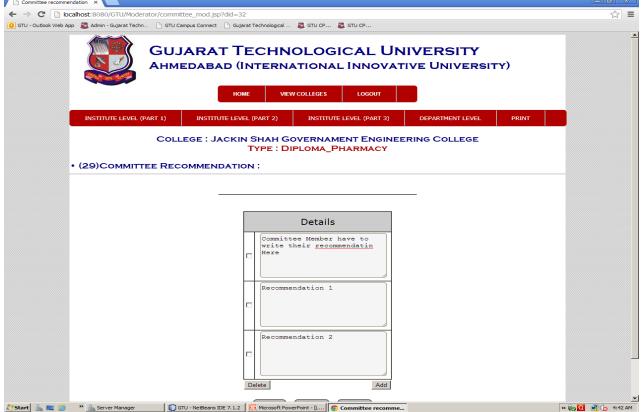

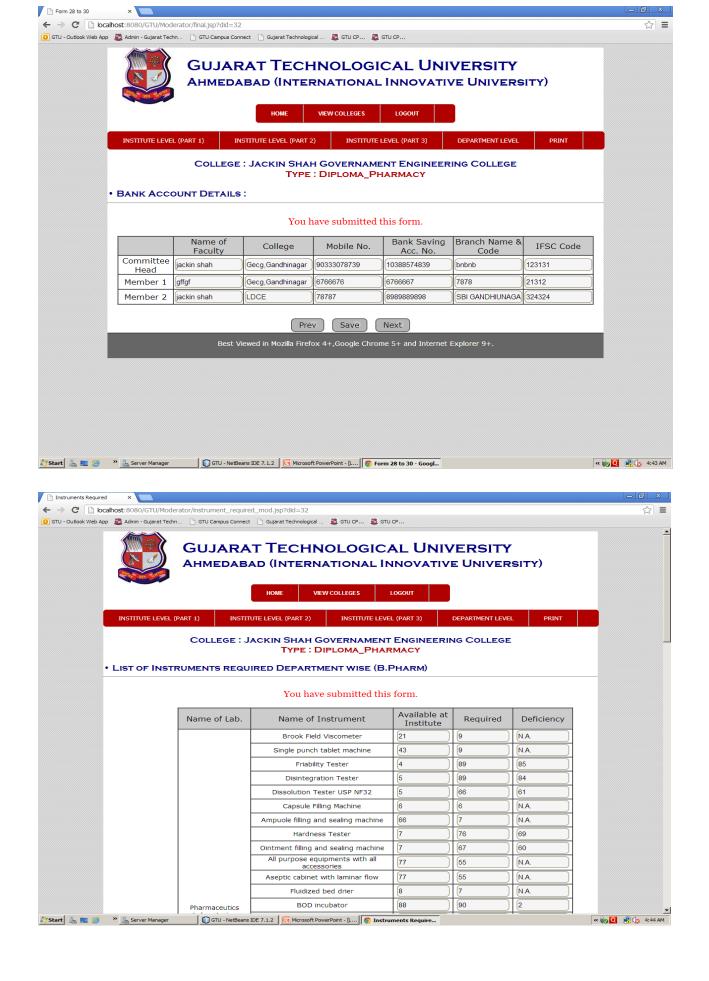

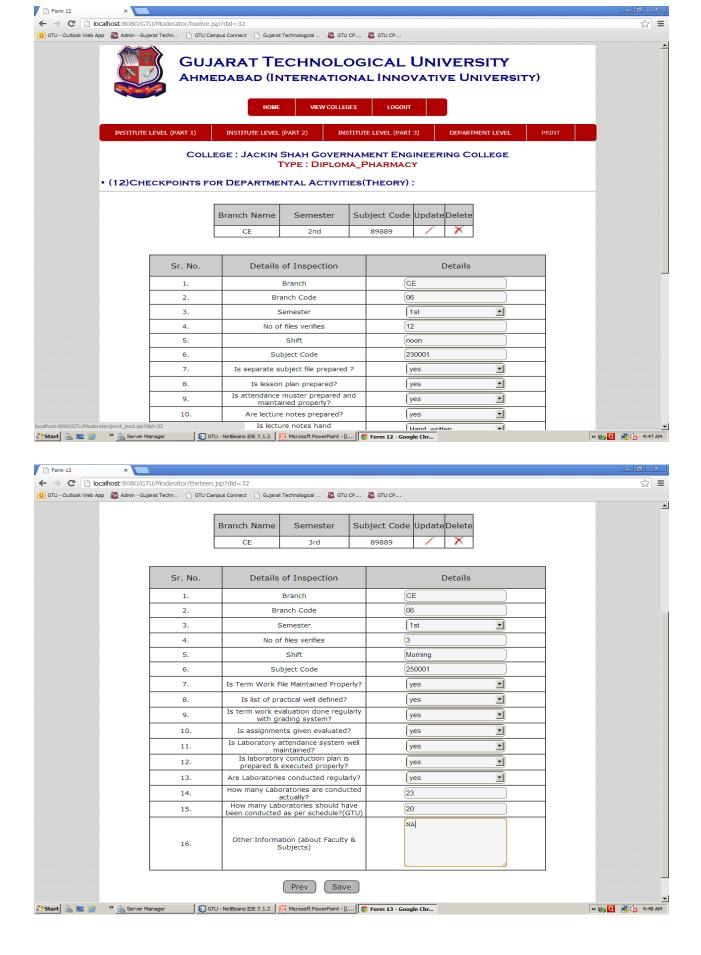

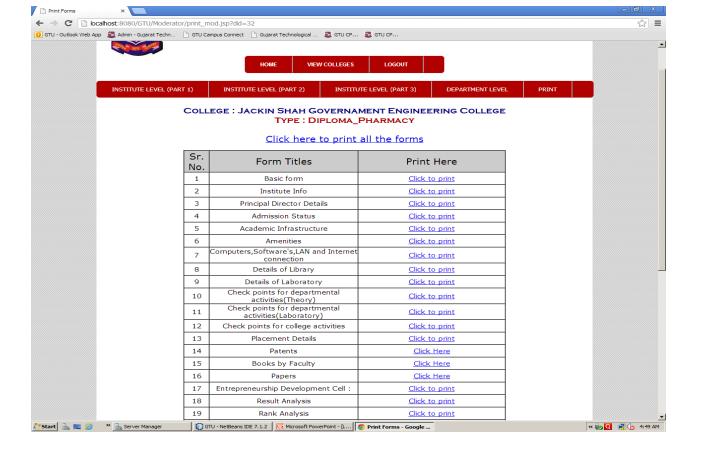

\* \* \* \* \* \* \*